# **Широтно-импульсная модуляция**

### **Рассматриваемые темы**

- Широтно-импульсная модуляция (ШИМ)
- Использование LabVIEW™ для разработки VI генерации импульсов.
- Регулирование яркости светодиода с помощью ШИМ
- Исследование ШИМ для управления скоростью двигателя

#### **Предварительные условия**

• QNET Mechatronic Systems настроены в соответствии с кратким руководством по началу работы

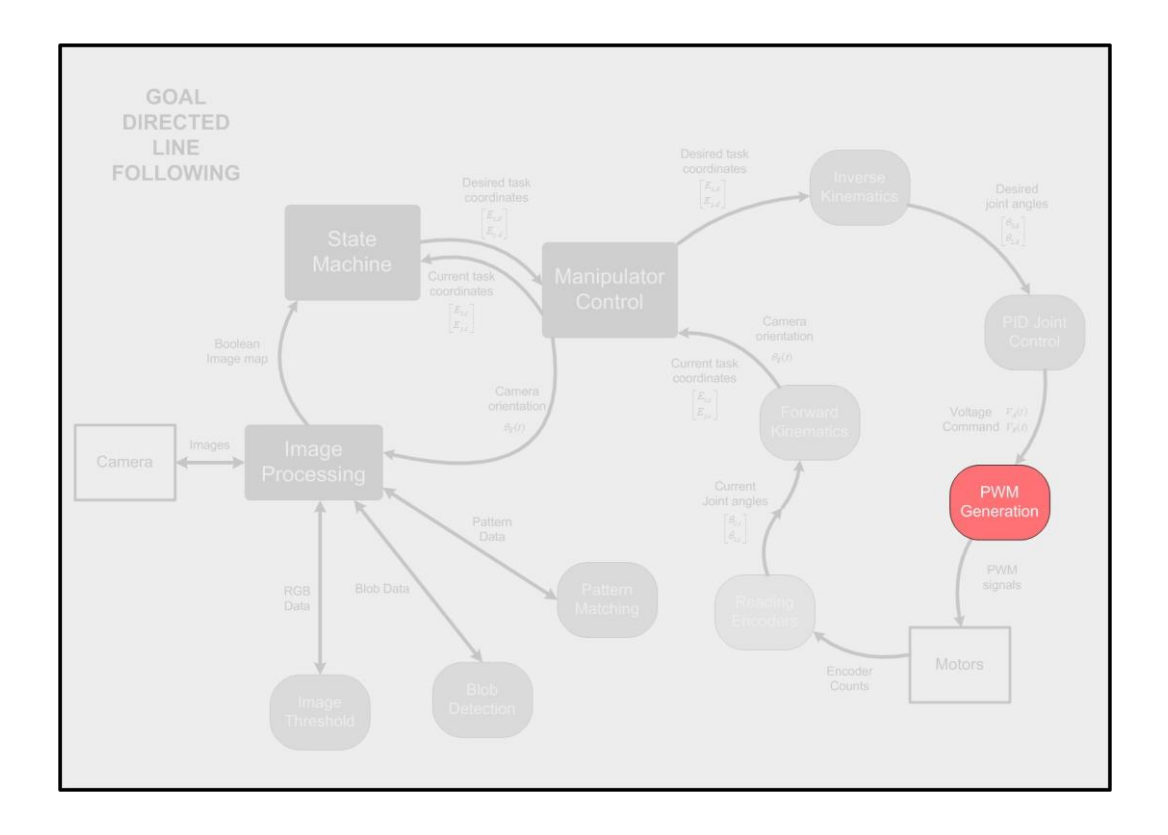

## **1 Сведения из теории**

Широтно-импульсная модуляция (ШИМ) – метод используемый для регулирования эффективного напряжения, подаваемого на двигатель, с целью изменения скорости вращения. Изменение подаваемого на двигатель напряжения с помощью потенциометра неэффективно, поскольку сопротивление двигателя намного меньше, чем сопротивление потенциометра, в результате чего последний использует всю мощность источника напряжения. Коэффициент заполнения импульсного сигнала (Duty Cycle) равен времени, в процентах, в течение которого амплитуда импульса соответствует значению "ON". Рассмотрим импульсный сигнал *V* = *V* (*t*) с коэффициентом заполнения *D* и периодом *T* (секунд). Используя теорему о среднем значении, среднее значение этого сигнала за один период равно:

$$
\bar{V} = \frac{1}{T} \int_{0}^{T} V(t)dt
$$
\n(1.1)

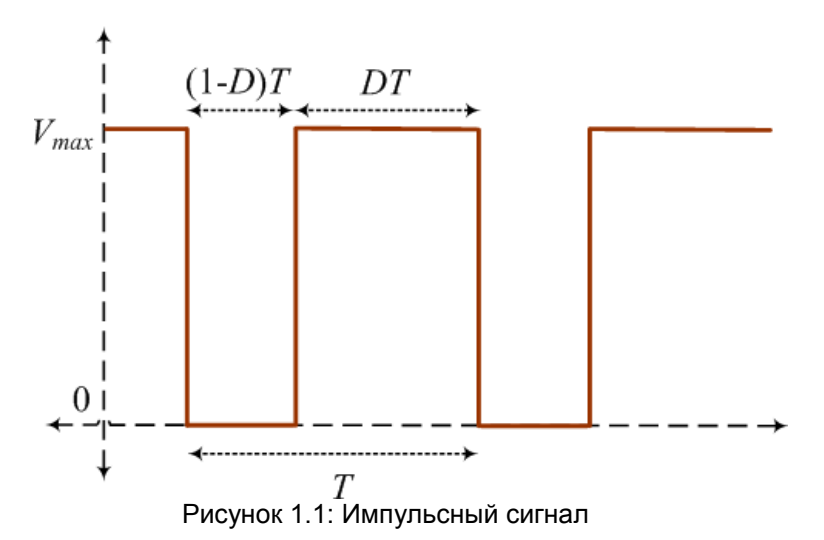

Если импульсный сигнал принимает максимальное значение *Vmax* в течение *DT* секунд, и минимальное значение *Vmin* в течение (1-*D*)*T* секунд, среднее значение из уравнения 1.1 становится равным:

$$
\bar{V} = DV_{max} + (1 - D)V_{min} \tag{1.2}
$$

В модуле QNET Mechatronic Systems максимальное напряжение *Vmax* равно 24В. Минимальное напряжение *Vmin* равно 0В. Тогда среднее значение, подаваемое на двигатель, равно

$$
\bar{V} = DV_{max} \tag{1.3}
$$

# **2 Упражнения в лаборатории**

### <span id="page-2-1"></span>**2.1 Генерация импульсов**

Вы можете создать генератор импульсов с любой желаемой частотой и коэффициентом заполнения, задаваемыми вручную. В проводнике операционной системы перейдите в папку с вашим проектом. Из папки Subsystems | Investigation Controllers | PWM Generation откройте PWM Generation.vi.

**Примечание:** Убедитесь, что файл открыт из проводника операционной системы, а не из проекта Mechatronic Systems.lvproj. Так вы гарантируете использование процессора вашего компьютера, а не модуля NI ELVIS RIO Control Module.

Лицевая панель должна быть похожа на изображенную на рисунке [2.1.](#page-2-0) Перейдите на блок-диаграмму и откройте subVI Pulse Generator.vi. Завершите его проектирование согласно блок-диаграмме, показанной на [рисунке 2.1b.](#page-2-0) При помощи входа step size этот sub-VI изменяет значение счетчика от 0 до максимального значения (Max Count), которое зависит от частоты (Frequency). Число ступеней (Threshold count) вычисляется на основе Max Count и Duty Cycle. Генератор импульсов выдает TRUE, когда значение счетчика ниже порогового значения (Threshold) и FALSE в противном случае.

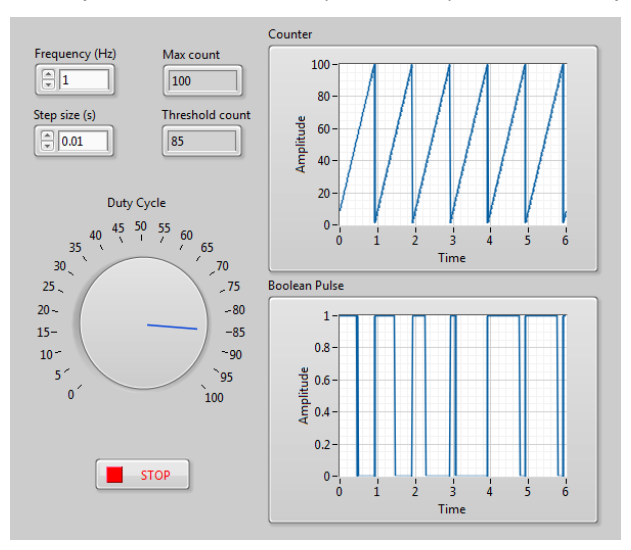

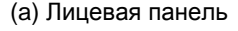

<span id="page-2-0"></span>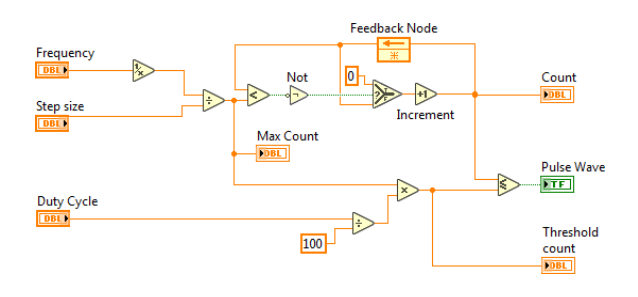

(b) Генератор импульсов

Рисунок 2.1: LabVIEW™ VI для генерации импульсного сигнала согласно требуемым характеристикам

- 1. На что влияет вращение регулятора Duty Cycle в PWM Generation.vi?
- 2. Установите частоту 1 Гц, а размер шага 0,01 с. Запустите VI и к отчету приложите графики, на которых видны счетчик и логические импульсы для различных значений коэффициента заполнения (Duty cycle). Соответствует ли полученная характеристика ожидаемой?

3. Задайте частоту равной 1 Гц, коэффициент заполнения 50% и шаг 0,01 с. Запустите VI и в какой-то момент измените значение частоты до 2 Гц. Приложите к отчету график. Изменился ли сигнал так, как ожидалось?

Закройте Pulse Generator.vi и PWM Generation.vi.

## **2. 2 Генерация ШИМ в QNET Mechatronic Systems**

В проекте Mechatronic Systems.lvproj из раздела Quanser ELVIS RIO | Subsystems, откройте Pulse Width Modulation.vi. Выберите страницу PWM on LEDs в переключателе страниц.

- 1. Задайте частоту (Frequency) равной 1 Гц, а коэффициент заполнения (Duty Cycle) равным 50%. Запустите VI. Соответствует ли включение светодиодов изменениям значений Duty Cycle?
- 2. Остановите VI. Задайте частоту равной 1000 Гц, и измените коэффициент заполнения с 0 на 100%. Снова запустите VI на исполнение. Что вы видите?
- 3. Остановите VI и переключитесь на страницу PWM on Motors. Опишите, что делает коэффициент Voltage to PWM Counts при условии, что для максимального напряжения на двигателе 24 В используется максимальное число тактов 2000.

Обратите внимание на subVI H-bridge.vi. Вместо задания команды 0 тактов, когда двигатель в состоянии останова, команда ШИМ на обоих выводах двигателя устанавливается равной максимальному значению (2000 тактов). Это предотвращает дребезг (ground bounce). Когда требуется сигнал 6 В,  $H$ -bridge.vi уменьшает ШИМ-сигнал на 25% (6 от 24 В) до 1500, а значение второго поддерживается равным 2000. Это также способствует изменению направления двигателя, например, для формирования -6 В на оба контакта подаются одинаковые по количеству отсчитываемых тактов команды.

В проекте Mechatronic Systems.lvproj, из раздела Quanser ELVIS RIO | Drivers откройте ELVIS-RIO Customized FPGA.vi и изучите Simple PWM.vi, показанный на [рисунке 2.2.](#page-3-0) Это очень похоже на генератор импульсов, разработанный в разделе [2.1.](#page-2-1) Хотя двигатели могут управляться ШИМ-сигналом частотой 1 кГц с помощью процессора, этого трудно добиться, если параллельно выполняются другие задачи, например, обработка изображения. Перенос ШИМ в FPGA обеспечивает стабильное управление двигателем благодаря более высоким скоростям, и позволяет процессору выполнять более важные задачи, например, обработку изображений и планирование пути.

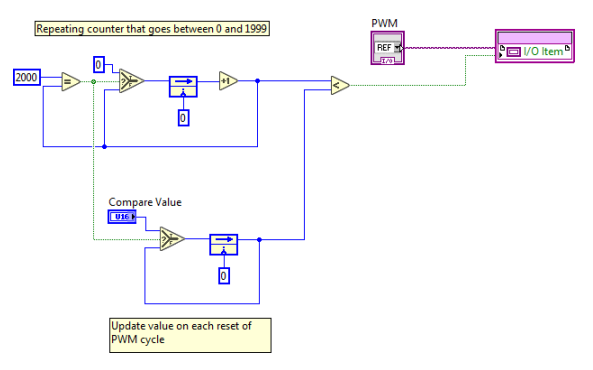

#### <span id="page-3-0"></span>Рисунок 2.2: Широтно-импульсная модуляция в коде FPGA QNET Mechatronic Systems

© 2016 Quanser Inc., All rights reserved.

Quanser Inc. 119 Spy Court Markham, Ontario L3R 5H6 Канада info@quanser.com Телефон 1-905-940-3575 Факс: 1-905-940-3576

#### Отпечатано в Маркхем, Онтарио.

Для получения дополнительной информации о продукции, предлагаемой Quanser Inc., посетите, пожалуйста, веб-сайт: http://www.quanser.com

Этот документ и программное обеспечение, описанное в нем, предоставляются в соответствии с лицензионным соглашением. Ни программное обеспечение, ни этот документ не могут использоваться или копироваться способом, отличным от указанных в соответствии с условиями этого лицензионного соглашения. Quanser Inc. предоставляет следующие права: а) право воспроизводить работу, включать работу в один или несколько наборов и воспроизводить работу, включенную в наборы, b) создавать и воспроизводить усовершенствования при условии принятия разумных мер четко определить изменения,<br>внесенные в оригинальную работу, с) распространять и публиковать работу, в том числе включенную в наборы и d) распространять и открыто выполнять усовершенствования. Вышеупомянутые права могут быть реализованы на всех носителях и в форматах, которые теперь известны или будут разработаны в будущем. Эти права предоставляются и ограничены следующим: а) вы не можете использовать какие-либо права, предоставленные вам в вышеуказанном виде, любым способом, который в первую очередь предназначен или ориентирован для коммерческой выгоды или частной денежной компенсации и b) вы должны сохранять в целостности все уведомления об авторских правах для Работы и ссылаться на Quanser Inc. Эти ограничения не могут быть изменены без предварительного письменного разрешения Quanser Inc.

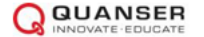